### Tool de Game Design

### Contexte :

O

Notre projet consiste en une expérience de pistage d'une proie.

L'expérience repose fortement sur les empreintes et les traces complémentaires (déjections et nourriture).

Toutes ces traces, en particulier les empreintes, peuvent avoir des paramètres divers, tels que : l'opacité de la trace qui simule leur dégradation, leur durée de vie, leur nombre dans le niveau, leur espacement à l'instanciation, etc.

## Problématique :

Pour gérer ces paramètres en temps réel, il serait utile d'avoir un outil qui permette d'en vérifier les états à travers le niveau, pour rationnaliser ces valeurs.

Cela éviterait de changer des variables à l'aveugle et de faire des allers-retours entre l'inspector et le mode play pour tester et équilibrer le prototype.

De plus, avoir une visibilité de l'état général des traces dans le niveau permettrait de mieux rationnaliser les traces dans leur globalité.

Note : Notre groupe a reboot ce lundi 2 mars, l'outil porte donc sur l'ancien projet par défaut, car nous n'avons pas encore commencé la production d'un nouveau prototype. L'outil ne sera donc pas utilisé.

# Tool de Game Design

### Objectif :

O

Afficher en temps réel les paramètres liés à l'état actuel des traces dans le niveau (vitesse de disparition etc).

- Pouvoir modifier en temps réel les paramètres des traces.
- Pouvoir visualiser l'état général de toutes les traces dans le niveau (sous la forme d'un graphique ou autre).

## Les paramètres :

Dans l'idéal, il faudrait récupérer toutes les variables relatives à la durée de vie d'une trace :

- Durée
- Opacité
- Fréquence d'instanciation

Ainsi que les paramètres liés à leur nombre dans la scène et leur espacement au sol.

Note : On suppose ici que les traces ne sont plus posées à la main mais instanciées par la proie lorsqu'elle se déplace dans l'environnement. On a donc une création systémique des traces.

Groupe Entité Alexis Ferrand, 3GDB

# L'outil :

### Interface de l'outil en mode Play

Paramètres empreintes :

### Valeurs actuelles :

Valeur X de durée en sec Valeur X d'opacité Valeur X de fréquence en sec

#### Nombre actuel de traces X

Valeurs de départ : X, Y, Z pour cas 1 Valeurs de départ : X, Y, Z pour cas 2 Valeurs de départ : X, Y, Z pour cas 3

#### Nouvelles valeurs à appliquer :

Valeur X de durée Valeur X d'opacité Valeur X de fréquence

#### Options :

❑ Désactiver durée ❑ Désactiver opacité ❑ Désactiver instanciation

❑ Reset les valeurs ❑ Restart niveau

Timer : 00 : 08

❑ Activer/désactiver

mode Pause

Évolution

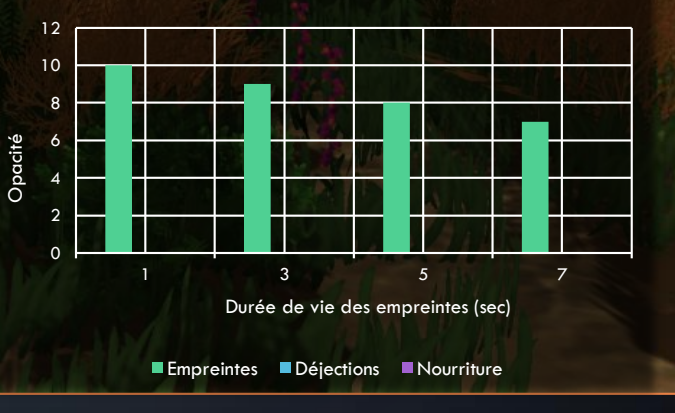

Ō

## L'outil :

### Les informations de l'interface :

### Paramètres empreintes :

#### Valeurs actuelles :

Valeur X de durée en sec Valeur X d'opacité Valeur X de fréquence en sec

Nombre actuel de traces X

Valeurs de départ : X, Y, Z pour cas l Valeurs de départ : X, Y, Z pour cas 2 Valeurs de départ : X, Y, Z pour cas 3

Nouvelles valeurs à appliquer :

Valeur X de durée Valeur X d'opacité Valeur X de fréquence

Options :

❑ Désactiver durée

❑ Désactiver opacité

❑ Désactiver instanciation

❑ Reset les valeurs ❑ Restart niveau

### Les paramètres :

On récupère les valeurs actuelles pour connaître les valeurs actives.

On récupère le nombre de traces dans l'environnement.

On récupère l'espacement des traces selon les variations d'instanciation (les cas).

On permet au designer d'entrer de nouvelles valeurs à appliquer et l'on actualise.

On laisse la possibilité de désactiver des paramètres au designer.

On laisse aussi la possibilité de reset les valeurs pour revenir à celles par défaut.

Et la possibilité de restart la scène.

Note : Les cas représentent les situations dans lesquelles les traces sont autorisées à apparaître. On obtient donc des variations selon les types de sol (sec, meuble). Cela impacte les paramètres de départ de la trace comme leur opacité X, leur nombre Y et leur espacement Z. Si l'opacité tombe à 0, la trace est détruite.

 $\bigcap$ 

O

# L'outil :

Les informations du graphique:

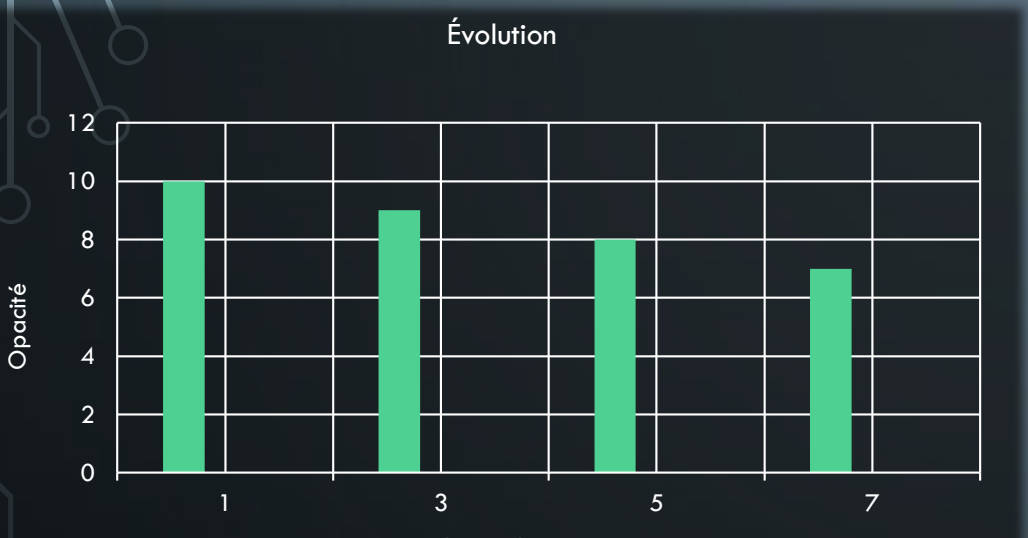

Durée de vie des empreintes (sec)

Empreintes Déjections Nourriture

Timer : 00 : 08

Les valeurs :

On permet au designer de voir en temps réel l'état de dégradation des empreintes. Cela lui permet de savoir de façon rationnelle si la dégradation des empreintes est équilibrée par rapport à la durée de l'expérience ou non. On évite ainsi d'équilibrer « au jugé ».

On recoupe ici le taux d'opacité avec la durée de vie des empreintes.

Il serait aussi possible de faire de même avec les autres types de traces :

- Déjections
- Nourriture

Note : Il serait possible d'utiliser un autre type de graphique, il faudrait déterminer le plus efficace à utiliser. Un graphique évolutif dans lequel l'on verrait l'opacité chuter au fil me semble utile.

Ō

Groupe Entité Alexis Ferrand, 3GDB